## If using an existing iPad, please check that the model is a  $7<sup>th</sup>$  Generation or later

## **1. Step One 2. Step Two**

## Go to: Settings – General – About Click Model Name

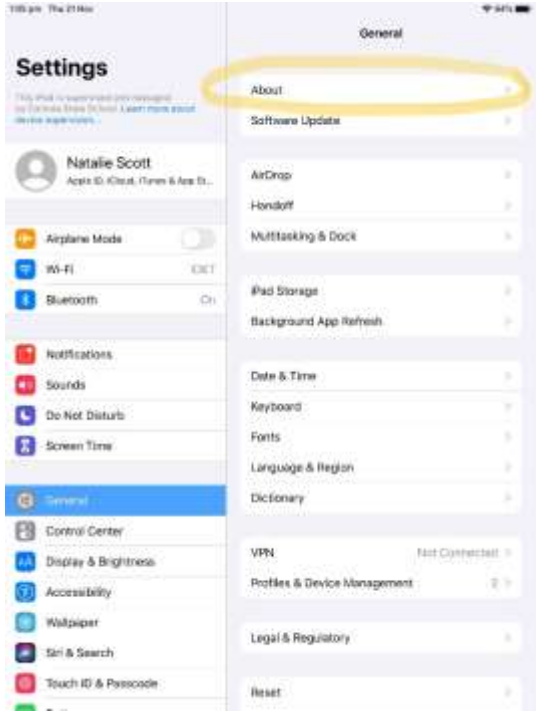

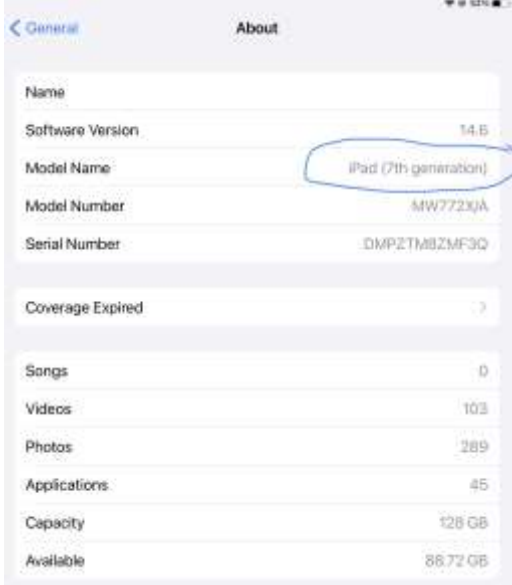